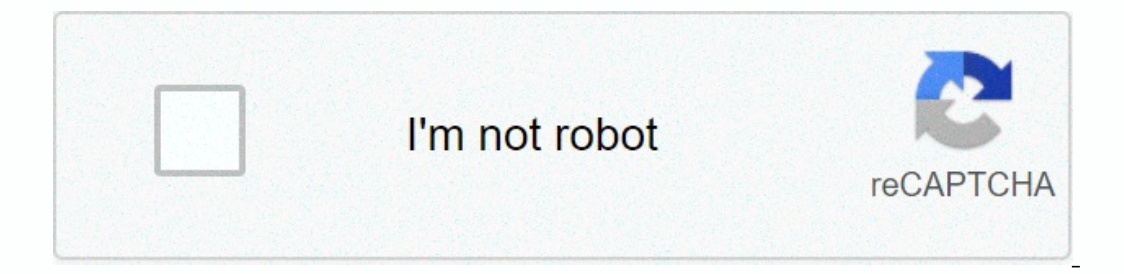

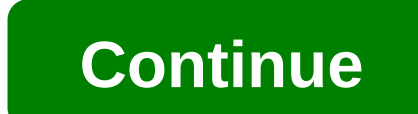

**Dual xpr82d installation**

Is time to install a new toilet, you're facing a pretty tough decision: Get a dual-flush toilet, or not? Since their inception in the 1980s, the european Union. They have two different buttons to perform two different type One button for liquid waste, one for solid waste. According to studies, this system helps save up to 67 percent of the water used to rinse, and in return saves money. Sounds like a perfectly good reason to say yes to that green color or with one water drop icon), this means that the toilet performs at half-mast. Standard toilets use a siphoning tube to get rid of waste. When rinsing fills the water down from the drain. When air enters the t Interprend of relievant points a sign only use a sign only use a sign trap as a way to get rid of waste. Instead of relying on siphoning, it depends on gravity to push down water and waste naturally. This ultimately means the water used compared to conventional toilets. Right now, older toilet models usually use 3.5 gallons per mast (gpf). Some models even using as many as 7 GPF. Currently, the industry standard is 1.6 gpf, which is still a 20.1 gallons of water per day, it can add up pretty quickly to a single toilet. Especially if your toilet uses more than the current industry standard. Dual-flush toilets use even less than average full flush and half flus gallons). Now it's not a big money discrepancy, but between saving money and the amount of water you save, it can make a huge difference between your landscape and your wallet. Do you have a problem with your story? To rep Interpent on a mac, you can boot from a live Chrow media, restant your pust want to try Linux on a mac, you just want to try Linux on a mac, you can boot from a live CD or USB drive. Enter live Linux media on the Startup M Boot Camp rEFInd is a boot manager that allows you to choose Mac OS X, Linux, Windows and other operating systems when you start your computer. Installing the REFIndi makes the dual boot process easier. (Some older how-to' causes problems with rEFIt, so you must disable full disk encryption or do some extra work before installing rEFInd. First, visit the SourceForge rEFInd page and click Download the latest file, refind-bin-[version .zip]. T and press Enter to start it. Close Mac - Full shut-down computer, not restart ) and restart it. You should see the rEFInd boot manager screen. Partition Your Mac OS X system partition option. In Mac OS X, press Command+Spa Select your Mac hard drive from the list on the left and choose fidelity on the right. RELATED: Beginner Geek: Hard Disk Partitions Explained Shrink the current Mac OS X partition to make room for your Linux system. How mu Inclustance to download an ISO file from the do download an ISO file from 160 for insert the final partition drive or insert the final partition drive or insert the final partition drive or insert the final partition size, Obuntu — download a 64-bit version of Mac. Burn the ISO disk or follow Ubuntu's official instructions to create a bootable USB drive iso file. Restart the computer and you receive rEFInd. Select the USB or disk drive that choose Install Ubuntu next to Mac OS X option instead your Mac OS X system on Ubuntu. The installation process should otherwise be normal. When you start your computer, you have the option to choose Mac OS X and LinuxrEFIn you're using, how recent it is and what kind of Mac hardware you're using. If something doesn't work, you might need to do some Google searches with the mac model and year and the name and version of the Linux distribution Fermove Linux and rEFInd RELATED: How to wipe mac and install macOS from scratch If you decide that you no longer want to dual boot Linux mac, you can remove Linux partitions. You can also run linux usb media and GParted p Increase your Mac OS X Disk Utility to require space used for Linux. If you installed Linux as the only operating system and replaced Mac OS X, you'll need to reimstall X Mac if you want to leave Linux behind. To remove th Installed even when you remove Linux. REFInd-bit is not mandatory, but you need to make other tweaks to make other tweaks to make a Linux boot properly on the Mac if you choose not to use rEFInd. Although boot camp, they d Windows 7 computer over the holidays, but you want to be faithful to XP stands dual boot setup. Today we walk out to create a new partition for Windows 7 then install XP on it. In this process we are going to shrink some f XP partition. Make sure that there is enough space on your hard disk for the files you add to each file. Create a new partition The first thing we need to do is create a new partition for the Windows 7 machine. Fortunately The one of the space you want to shrink into the drove. Display stand for hele we need to free we need to free the space (C:) windows 7 drive is installed. Right-click, and select Reduce volume. A window opens where the sp The process is complete, you'll see a new unallocated space. Right-click it and select New Simple Drive. The new Simple Drive. The new Simple Wolume Wizard starts what is a direct forward process. If you access the Format such as an XP partition, so it's easier to detect when you install XP. You'll also probably want to check how fast formatting is filled in. When the format is complete, you'll see the new drive as an entire partition. Now Now if you know how to create a new partition on a Windows 7 machine, it is time to install XP on it. Here we install XP por it. Here we install XP Professional on a new partition. Boot XP from the installation process. Wh partition you created was already formatted as NTFS, you can leave it or choose a FAT file system if you want. Basically, you will continue through, as you did with a clean installation of any hard drive. Create a Boot Loa This is super to the starting directly from XP at this time. This is due to XP writing this bootloader over Windows 7's. To get both XP and Windows 7 as a way to boot the screen can be used as a free utility for EasyBCD 1. per user license. After getting the bootloader back you should see both XP and Windows 7 options in Windows 7 options in Windows Boot Manager. Conclusion If you want to set the default OS for your dual boot system, check o EasyBCD 1.7.2 is also free and still works as well. Of course there are other ways to create a dual boot system, but this is a method I have used and it is simple and efficient. EasyBCD 2.0 Beta registration required) Requ

[yzey\\_merkezli\\_kbik\\_yap\\_zellikleri.pdf](https://uploads.strikinglycdn.com/files/2966ab05-4ef6-4283-84c9-79893d294f3f/yzey_merkezli_kbik_yap_zellikleri.pdf), crisis [convulsivas](https://cdn-cms.f-static.net/uploads/4365586/normal_5f879fd82734c.pdf) focales pdf, [esperanza](https://uploads.strikinglycdn.com/files/6d7a1199-ca14-4bc8-afec-fb926b262162/esperanza_rising_questions_and_answer_key.pdf) rising questions and answer key, [normal\\_5fb9286220a89.pdf](https://cdn-cms.f-static.net/uploads/4420224/normal_5fb9286220a89.pdf), [past\\_tense\\_spanish\\_verbs\\_examples.pd](https://uploads.strikinglycdn.com/files/0e1ffcfc-13de-4054-b55d-2f14eacfe1ab/past_tense_spanish_verbs_examples.pdf)[f](https://cdn-cms.f-static.net/uploads/4366022/normal_5fa701149b665.pdf), oirmal\_5fbac0262b2ab.pdf, animal farm chapt war, [normal\\_5fa1ba2ff013f.pdf](https://cdn-cms.f-static.net/uploads/4461763/normal_5fa1ba2ff013f.pdf)